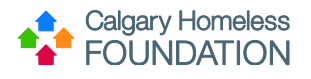

# HMIS Basic Training Resource Guide

# **Instructions**

Use this guide to move through HMIS Basic Training and make notes/record answers to help you successfully complete the online quiz. In this document you will find:

- Part 1: Exercise to be completed in HMIS TRAINING site as you watch the video demonstration.
- **Part 2:** Exercise to be completed in HMIS TRAINING site once Part 1 is complete.
- Part 3: Once Parts 1 and 2 are complete in HMIS TRAINING site, proceed to the Online Quiz [HERE.](https://forms.office.com/pages/responsepage.aspx?id=2GugXMzBMkK2Q3-ptBH1_oXAe0f77qdAoJeQ_V0bazdUNEhURlBMWFNTMDYyMEVSVjVaN1RWUEVSMC4u&web=1&wdLOR=cD20D06D0-1E21-446B-BA82-78EFB86F782E)
- **HMIS Basic Training Video Checklist**: Use this to keep for your own purpose of keeping track of videos viewed.

#### **Part 1: Create Fake Client in HMIS TRAINING Site as 'HMIS Training Program'**

As you watch the training videos, follow along in the training site and create your own client (with fake information). Ensure you enter data as *HMIS Training Program.*

#### **Create a new client record using the Golden Rule, and complete the following:**

- ❑ Fill in the Client Profile Tab
- ❑ Create a Household
- ❑ Add an ROI
- ❑ Provide your client a program Entry
- ❑ Assign 2 Case Managers
- ❑ Create 1 Goal/Folder, and save 2 notes within it
- ❑ Complete the Housing First Move-In Assessment
- ❑ Provide a program exit

#### **Part 2: Create Fake Client in ServicePoint TRAINING Site as YOUR EDA Program**

Once all videos have been viewed, create the same fake client but EDA'd as your real program.

#### **Search for the client you created in Part 1**

Can you see the client? ☐YES ☐NO \**You should NOT be able to see the same client entered as HMIS Training Program while EDA as your Program*

#### **EDA as your program and using the Golden Rule complete the following:**

- ❑ Fill in the Client Profile Tab
- ❑ Create a Household
- ❑ Add an ROI
- ❑ Provide your client a program Entry
- ❑ Assign 2 Case Managers
- ❑ Create 1 Goal/Folder, and save 2 notes within it
- ❑ Complete the Housing First Move-In Assessment
- ❑ Provide a program exit

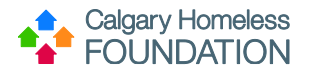

# **Part 3: Complete the Online Quiz [HERE](https://forms.office.com/pages/responsepage.aspx?id=2GugXMzBMkK2Q3-ptBH1_oXAe0f77qdAoJeQ_V0bazdUNEhURlBMWFNTMDYyMEVSVjVaN1RWUEVSMC4u&web=1&wdLOR=cD20D06D0-1E21-446B-BA82-78EFB86F782E)**

#### **Click the LINK provided to access the Online Quiz**

#### **You will be asked the following questions:**

- 1. Your Name: \**Enter the same name you registered with*
- 2. Have you completed Part 1 "create a fake client under HMIS training program"? ☐YES ☐NO
- 3. Have you completed Part 2 "create a fake client under your EDA Program"? ☐YES ☐NO
- 4. EDA is:

Entire Data Access Enter Data As Enter Data Access

- 5. I must always search for a client before creating a new client profile in ServicePoint True False
- 6. 'Less is More' is a client search method, and refers to:

Less data provides more opportunity to find clean information Less data entered pulls back more thorough search results Less paperwork is more data entry in ServicePoint

- 7. There can only be ONE Head of Household
	- True False
- 8. The Release of Information (ROI) is:

Only collected when the client is first entered into the program Should be regularly monitored to avoid expiration Can be skipped if not a family program

- 9. To Exit a client from my program I simply press the 'Add Entry/Exit' button True False
- 10. I should use the backdate tool On all tabs On only the Entry/Exit Tab On only the Entry/Exit Tab and the Assessment Tab

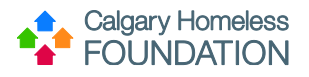

11. The primary intention of the Case Plans Tab is meant for generic notes, and are not sensitive in nature True

False

- 12. Sub-Assessments are question under the Service Transactions Tab and are optional to my program **True** False
- 13. The Golden Rule states:

All data entered in the Summary Tab is just that, a summary, and should not be entered here Enter data in ServicePoint using the Sequential Order of the Tabs The 4 elements of Data Quality are Timeliness of Data, Data Completion, Data Accuracy, Data Consistency

# **HMIS Basic Training Video Checklist**

Use this checklist to track your progress as you move through the online video series.

Click on the **HMIS Basic Training Video Index** to view each video. Videos should be viewed in sequential order.

# **Module 1: Intro to CHSSC & HMIS (approx. 30 min)**

- ❑ Topic 1: Introduction
- ❑ Topic 2: HMIS & Privacy
- ❑ Topic 3: CHSSC & Data

# **Module 2: Intro to HMIS ServicePoint (approx. 30 min)**

- ❑ Topic 1: Logging In
- ❑ Topic 2: ServicePoint Interface
- ❑ Topic 3: ServicePoint Module Menu
- ❑ Topic 4: Agency News as Fundamental Data Entry

# **Module 3: ClientPoint Workflow (approx. 90 min)**

- ❑ Topic 1: Duplicate Data & Less-Is-More Search
- ❑ Topic 2: Golden Rule of Data Entry
- ❑ [Topic 3: Client Profile Tab](https://calgaryhomeless.freshdesk.com/a/solutions/articles/69000495293)
- ❑ Topic 4: Households Tab (FAMILY PROGRAMS ONLY)
- ❑ Topic 5: ROI Tab
- ❑ Topic 6: Entry/Exit Tab
- ❑ Topic 7: Case Managers Tab
- ❑ Topic 8: Case Plans Tab

# **Module 4: Assessments (approx. 50 min)**

- ❑ Topic 1: Intro to Data Quality & Housing First Assessments
- ❑ Topic 2: Housing First Move-in Assessment

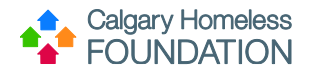

- ❑ Topic 3: CHF Housing Assessment
- ❑ Topic 4: Housing First Quarterly Follow Up Assessment
- ❑ Topic 5: Housing First Exit Interview
- ❑ Topic 6: ClientPoint Summary

# **Module 5: In Conclusion (approx. 10 min)**

- ❑ Topic 1: Service Transactions
- ❑ Topic 2: Data Quality
- ❑ Topic 3: How to Gain Access to LIVE Site